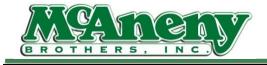

Welcome to McAneny Training & Instructional Videos

**Hot Fix: Current Order-Oops** 

- The following are instructions to fix searches resulting in "Oops", usually caused by "Current Order" being selected
- After logging into the App., Click on Orders
- Click on the order you want to edit
- If you search for an item not currently in your cart it will result in an Oops
- This Is Because You Are Searching Within an Existing Orders That Was Started & Not Searching the Entire Inventory
- Checking in your filters on the left will show if "Current Order" is selected
- Deselecting the "Current Order" filter should reveal the correct search result
- The "Current Order" filter is selected by default when you continue editing an order you were working in prior to exiting the order or having the app. Time out
- If you have further questions please contact us or submit a ticket to the help desk
- As always from us here at McAneny Brothers, we thank you for your time and continued support